# Alibaba Cloud

ApsaraDB for Cassandra

Quick start

**Document Version: 20210223** 

(-) Alibaba Cloud

### Legal disclaimer

Alibaba Cloud reminds you to carefully read and fully understand the terms and conditions of this legal disclaimer before you read or use this document. If you have read or used this document, it shall be deemed as your total acceptance of this legal disclaimer.

- You shall download and obtain this document from the Alibaba Cloud website or other Alibaba Cloudauthorized channels, and use this document for your own legal business activities only. The content of this document is considered confidential information of Alibaba Cloud. You shall strictly abide by the confidentiality obligations. No part of this document shall be disclosed or provided to any third party for use without the prior written consent of Alibaba Cloud.
- 2. No part of this document shall be excerpted, translated, reproduced, transmitted, or disseminated by any organization, company or individual in any form or by any means without the prior written consent of Alibaba Cloud.
- 3. The content of this document may be changed because of product version upgrade, adjustment, or other reasons. Alibaba Cloud reserves the right to modify the content of this document without notice and an updated version of this document will be released through Alibaba Cloud-authorized channels from time to time. You should pay attention to the version changes of this document as they occur and download and obtain the most up-to-date version of this document from Alibaba Cloud-authorized channels.
- 4. This document serves only as a reference guide for your use of Alibaba Cloud products and services. Alibaba Cloud provides this document based on the "status quo", "being defective", and "existing functions" of its products and services. Alibaba Cloud makes every effort to provide relevant operational guidance based on existing technologies. However, Alibaba Cloud hereby makes a clear statement that it in no way guarantees the accuracy, integrity, applicability, and reliability of the content of this document, either explicitly or implicitly. Alibaba Cloud shall not take legal responsibility for any errors or lost profits incurred by any organization, company, or individual arising from download, use, or trust in this document. Alibaba Cloud shall not, under any circumstances, take responsibility for any indirect, consequential, punitive, contingent, special, or punitive damages, including lost profits arising from the use or trust in this document (even if Alibaba Cloud has been notified of the possibility of such a loss).
- 5. By law, all the contents in Alibaba Cloud documents, including but not limited to pictures, architecture design, page layout, and text description, are intellectual property of Alibaba Cloud and/or its affiliates. This intellectual property includes, but is not limited to, trademark rights, patent rights, copyrights, and trade secrets. No part of this document shall be used, modified, reproduced, publicly transmitted, changed, disseminated, distributed, or published without the prior written consent of Alibaba Cloud and/or its affiliates. The names owned by Alibaba Cloud shall not be used, published, or reproduced for marketing, advertising, promotion, or other purposes without the prior written consent of Alibaba Cloud. The names owned by Alibaba Cloud include, but are not limited to, "Alibaba Cloud", "Aliyun", "HiChina", and other brands of Alibaba Cloud and/or its affiliates, which appear separately or in combination, as well as the auxiliary signs and patterns of the preceding brands, or anything similar to the company names, trade names, trademarks, product or service names, domain names, patterns, logos, marks, signs, or special descriptions that third parties identify as Alibaba Cloud and/or its affiliates.
- 6. Please directly contact Alibaba Cloud for any errors of this document.

# **Document conventions**

| Style         | Description                                                                                                    | Example                                                                                                    |
|---------------|----------------------------------------------------------------------------------------------------|----------------------------------------------------------------------------------------------------|
| <u>Nanger</u> | A danger notice indicates a situation that will cause major system changes, faults, physical injuries, and other adverse results. | Danger:  Resetting will result in the loss of user configuration data.                                      |
| <u> </u>      | A warning notice indicates a situation that may cause major system changes, faults, physical injuries, and other adverse results. | Warning: Restarting will cause business interruption. About 10 minutes are required to restart an instance. |
| Notice        | A caution notice indicates warning information, supplementary instructions, and other content that the user must understand.      | Notice:  If the weight is set to 0, the server no longer receives new requests.                             |
| ? Note        | A note indicates supplemental instructions, best practices, tips, and other content.                                              | ? Note: You can use Ctrl + A to select all files.                                                           |
| >             | Closing angle brackets are used to indicate a multi-level menu cascade.                                                           | Click Settings> Network> Set network type.                                                                  |
| Bold          | Bold formatting is used for buttons , menus, page names, and other UI elements.                                                   | Click OK.                                                                                                   |
| Courier font  | Courier font is used for commands                                                                                                 | Run the cd /d C:/window command to enter the Windows system folder.                                         |
| Italic        | Italic formatting is used for parameters and variables.                                                                           | bae log listinstanceid  Instance_ID                                                                         |
| [] or [a b]   | This format is used for an optional value, where only one item can be selected.                                                   | ipconfig [-all -t]                                                                                          |
| {} or {a b}   | This format is used for a required value, where only one item can be selected.                                                    | switch {active stand}                                                                                       |

> Document Version: 20210223

# **Table of Contents**

| 1.Use cqlsh to manage an ApsaraDB for Cassandra instance      | 05 |
|---------------------------------------------------------------|----|
| 2.Cassandra data types                                        | 13 |
| 3.Use multi-language SDKs to access an ApsaraDB for Cassandra | 19 |

# 1.Use cqlsh to manage an ApsaraDB for Cassandra instance

cqlsh is a command line shell used to interact with Cassandra based on Cassandra Query Language (CQL).

#### Download and install Cassandra

You can download the latest version of Cassandra from the official Apache Cassandra website and decompress the downloaded software package to install Cassandra.

\$ wget http://mirror.bit.edu.cn/apache/cassandra/3.11.4/apache-cassandra-3.11.4-bin.tar.gz

\$ tar -zxf apache-cassandra-3.11.4-bin.tar.gz

\$ cd apache-cassandra-3.11.4

#### Start cqlsh

Log on to the ApsaraDB for Cassandra console, find your ApsaraDB for Cassandra instance, and obtain the endpoint and port of the node to which you want to connect. Then, run the following command to connect to the node:

bin/cqlsh \$host \$port -u \$username -p \$password

If you need to connect to a node frequently, we recommend that you save its endpoint and port to the \$CQLSH\_HOST and \$CQLSH\_PORT environment variables. For information about the parameters supported by cqlsh, run the bin/cqlsh -help command.

#### Common CQL statements

You can run the HELP or? command in cqlsh to view all CQL statements that can be used to manage ApsaraDB for Cassandra instances.

```
cqlsh> HELP
Documented shell commands:
CAPTURE CLS
              COPY DESCRIBE EXPAND LOGIN SERIAL SOURCE UNICODE
CLEAR CONSISTENCY DESC EXIT HELP PAGING SHOW TRACING
CQL help topics:
===========
AGGREGATES
               CREATE KEYSPACE
                                  DROP_TRIGGER TEXT
                 CREATE_MATERIALIZED_VIEW DROP_TYPE
ALTER_KEYSPACE
                                                      TIME
ALTER_MATERIALIZED_VIEW CREATE_ROLE
                                       DROP_USER
                                                    TIMESTAMP
ALTER_TABLE
               CREATE_TABLE
                                FUNCTIONS
                                            TRUNCATE
ALTER_TYPE
               CREATE_TRIGGER
                                 GRANT
                                           TYPES
ALTER_USER
               CREATE_TYPE
                               INSERT
                                         UPDATE
APPLY
           CREATE_USER
                            INSERT_JSON USE
ASCII
           DATE
                      INT
                              UUID
BATCH
            DELETE
                         JSON
BEGIN
           DROP_AGGREGATE
                              KEYWORDS
BLOB
           DROP COLUMNFAMILY
                                LIST_PERMISSIONS
BOOLEAN
              DROP_FUNCTION
                                LIST_ROLES
COUNTER
             DROP INDEX
                             LIST USERS
CREATE_AGGREGATE
                   DROP_KEYSPACE
                                     PERMISSIONS
CREATE_COLUMNFAMILY DROP_MATERIALIZED_VIEW REVOKE
CREATE_FUNCTION
                  DROP_ROLE
                                  SELECT
CREATE_INDEX
                DROP_TABLE
                                SELECT_JSON
```

If you want to know how to execute a specific CQL statement, run the HELP command on that statement. Some CQL statements do not allow you to specify parameters. If you execute such a CQL statement, the system returns the setting queried by that statement. Such CQL statements include CONSISTENCY, EXPAND, and PAGING. Examples:

```
cqlsh> CONSISTENCY
```

Current consistency level is ONE.

cqlsh> EXPAND

Expanded output is currently disabled. Use EXPAND ON to enable.

cqlsh> PAGING

Query paging is currently enabled. Use PAGING OFF to disable

Page size: 100

#### View environment variables

You can execute the DESCRIBE statement to view the values of environment variables used on an ApsaraDB for Cassandra instance. Example:

cqlsh> DESCRIBE CLUSTER;

Cluster: Test Cluster

Partitioner: Murmur3Partitioner

The DESCRIBE CLUSTER statement queries the name and partitioner of the ApsaraDB for Cassandra instance. You can choose one of the following four partitioners: RandomPartitioner, Murmur3Partitioner, OrderPreservingPartitioner, or ByteOrderedPartitioner. In versions earlier than Cassandra 1.2, the default partitioner is RandomPartitioner. From Cassandra 1.2 onwards, the default partitioner is Murmur3Partitioner.

To query the keyspaces available on an ApsaraDB for Cassandra instance, execute the following statement:

cqlsh> DESCRIBE KEYSPACES;

system\_traces system\_schema system\_auth system system\_distributed

The system returns all keyspaces provided with the ApsaraDB for Cassandra instance and the keyspaces you have created.

To query the versions of cqlsh, Cassandra, and protocol, execute the following statement:

cqlsh> SHOW VERSION;

[cqlsh 5.0.1 | Cassandra 3.11.4 | CQL spec 3.4.4 | Native protocol v4]

#### Create a keyspace

Keyspaces on an ApsaraDB for Cassandra instance are similar to databases on an ApsaraDB for RDS instance. One keyspace contains one or more tables or column families. If you start cqlsh and do not specify a keyspace, the cqlsh> command prompt is displayed, after which you can execute the CREATE KEYSPACE statement to create a keyspace. Example:

cqlsh> CREATE KEYSPACE test\_keyspace WITH replication = {'class': 'SimpleStrategy', 'replication\_factor': 1};
cqlsh>

In this example, you create a keyspace named test\_keyspace and set the replication mode to SimpleStrategy. In addition, the ApsaraDB for Cassandra instance used for test consists of only one node. Therefore, set the replication factor to 1. However, if the ApsaraDB for Cassandra instance is in a production environment, we recommend that you set the replication factor to 3.

After you create the keyspace, you can execute the DESCRIBE KEYSPACE statement to query it. Example:

cqlsh> DESCRIBE KEYSPACE test\_keyspace;
CREATE KEYSPACE test\_keyspace WITH replication = {'class': 'SimpleStrategy', 'replication\_factor': '1'} AND
durable\_writes = true;

You can also execute the USE statement to switch to the keyspace. Example:

cqlsh> USE test\_keyspace;
cqlsh:test\_keyspace>

#### Create a table

To create a table, execute the following statement:

```
cqlsh> use test_keyspace;
cqlsh:test_keyspace> CREATE TABLE test_user (first_name text , last_name text, PRIMARY KEY (first_name));
```

In this example, you create a table named test\_user in the test\_keyspace keyspace. The table contains two fields in the TEXT format: first\_name and last\_name. The first\_name field is the primary key of the table. You can also execute the following statement to create the test\_user table in the test\_keyspace keyspace:

cqlsh> CREATE TABLE test\_keyspace.test\_user(first\_name text , last\_name text, PRIMARY KEY (first\_name));

To query the SQL statements you executed to create the test\_user table in the test\_keyspace keyspace, execute the following statement:

```
cqlsh:test_keyspace> DESCRIBE TABLE test_user;
CREATE TABLE test_keyspace.test_user (
 first_name text PRIMARY KEY,
 last name text
) WITH bloom_filter_fp_chance = 0.01
 AND caching = {'keys': 'ALL', 'rows_per_partition': 'NONE'}
 AND comment = "
 AND compaction = {'class': 'org.apache.cassandra.db.compaction.SizeTieredCompactionStrategy', 'max_t
hreshold': '32', 'min_threshold': '4'}
 AND compression = {'chunk_length_in_kb': '64', 'class': 'org.apache.cassandra.io.compress.LZ4Compresso
 AND crc_check_chance = 1.0
 AND dclocal_read_repair_chance = 0.1
 AND default_time_to_live = 0
 AND gc_grace_seconds = 864000
 AND max_index_interval = 2048
 AND memtable_flush_period_in_ms = 0
 AND min_index_interval = 128
 AND read_repair_chance = 0.0
 AND speculative_retry = '99PERCENTILE';
cqlsh:test_keyspace>
```

The system returns all CQL statements you executed to create the test\_user table in the test\_keyspace, along with the user-defined and default settings.

#### Read and write data

You can execute the INSERT INTO statement to insert data. Examples:

```
cqlsh:test_keyspace> INSERT INTO test_user (first_name, last_name) VALUES ('test', 'Hadoop'); cqlsh:test_keyspace> INSERT INTO test_user (first_name, last_name) VALUES ('Zhang', 'San'); cqlsh:test_keyspace> INSERT INTO test_user (first_name) VALUES ('Wu');
```

The preceding statements insert three data records into the test\_user table. In the last data record, the first\_name field is specified with a key and the last\_name field is not specified.

You can execute the SELECT COUNT statement to check whether the data records are inserted. Example:

```
cqlsh:test_keyspace> SELECT COUNT(*) FROM test_user;
count
------
3
(1 rows)
Warnings:
Aggregation query used without partition key
```

The return result shows that the data records are inserted. You can also execute the following statement to query the data records you insert:

A null value is returned for the last\_name field associated with the first\_name field whose key is Wu. In Cassandra, a null value indicates that the column specified by the field does not have data, and a column without data does not occupy space in the storage system. However, in common relational databases, a column occupies storage space even if it does not have data.

#### Delete a column or row

You can use the DELETE statement to delete one or more columns. To delete the last\_name column, execute the following statements:

The column specified by the last\_name field is deleted.

You can also use the DELETE statement to delete a row. Example:

The data record whose key is test is deleted.

The INSERT and UPDATE statements used together are equal to the UPSERT statement. If the key associated with the new data record you want to insert already exists, the system does not update the existing data record with the same key, but inserts the new data record and deletes the existing one.

A value other than null is returned for the last name field whose key is Wu.

If you use the UPDATE statement to update a data record that does not exist, the system inserts the data record. Example:

A data record whose key is Li is inserted into the table, but this data record does not exist before the update.

#### Clear or delete a table

12

You can execute the TRUNCATE or DROP TABLE statement to clear or delete a table. Examples:

```
cqlsh:test_keyspace> TRUNCATE test_user;
cqlsh:test_keyspace> DROP TABLE test_user;
```

# 2.Cassandra data types

As with other languages, Cassandra Query Language (CQL) supports a flexible set of data types, including primitive data types, collections, and user-defined types (UDTs). This topic describes the data types that CQL supports.

The numeric data types supported by CQL include integer and floating-point numbers. These types are similar to standard types in Java. Specifically, CQL supports the following numeric data types:

- int: a 32-bit signed integer, as in Java.
- bigint: a 64-bit long integer, which is equivalent to long in Java.
- smallint: a 16-bit signed integer, which is equivalent to short in Java. This data type was introduced in Apache Cassandra 2.2.
- tinyint: an 8-bit signed integer, as in Java. This data type was introduced in Apache Cassandra 2.2.
- varint: a variable-precision signed integer, which is equivalent to java.math.BigInteger.
- float: a 32-bit IEEE-754 floating point, as in Java.
- double: a 64-bit IEEE-754 floating point, as in Java.
- decimal: a variable-precision decimal, which is equivalent to java.math.BigDecimal.

#### Textual data types

CQL provides the following data types for representing text:

- text or varchar: a UTF-8 encoded character string, which is commonly used in CQL.
- ascii: an ASCII character string.

#### Time and identity data types

- timestamp: The time can be encoded as a 64-bit signed integer, but it is typically much more useful to enter a timestamp by using one of several supported ISO 8601 date formats. We recommend that you always provide time zones for timestamps rather than relying on the time zone configuration of the operating system.
- date and time: Apache Cassandra 2.1 and earlier only had the timestamp type to represent a date and time. The 2.2 release introduced date and time types that allowed dates and time to be represented independently. As with timestamp, these types support ISO 8601 formats.
- uuid: A universally unique identifier (UUID) is a 128-bit value in which the bits conform to one of several types, of which the most commonly used are known as Type 1 and Type 4. The CQL uuid type is a Type 4 UUID, which is based entirely on random numbers. UUIDs are typically represented as dash-separated sequences of hexadecimal digits, such as ab7c46 ac-c194-4c71-bb03-0f64986f3daa. The uuid type is often used as a surrogate key, either by itself or in combination with other values. Because UUIDs are of a finite length, they are not absolutely guaranteed to be unique. You can use the uuid() function in CQL to obtain a Type 4 UUID value.
- timeuuid: This is a Type 1 UUID, which is based on the MAC address of the computer, the system time, and a sequence number used to prevent duplicates. CQL provides several convenience functions for interacting with the timeuuid type, such as now(), dateOf(), and unixTimestampOf(). The availability of these convenience functions is one reason why timeuuid tends to be used more frequently than uuid.

#### Collection data types

Collection data types can store a collection of data. The elements stored in the set data type are unordered, but CQL returns the elements in sorted order. Sets can contain the data types mentioned earlier as well as user-defined types and even other collections.

The following example demonstrates how to use the set data type to store email information:

In the preceding statements, an email address is added for the user whose first\_name is Wu. If you want to add another email address, use the following syntax:

Two email addresses are added for the user whose first\_name is Wu. If you want to delete an email address, use the following syntax:

In the preceding statements, SET emails = emails - {'cassandra@iteblog.com'} is used to remove an email address from the email list and SET emails ={} is used to clear all email information of the user.

#### list

The list data type contains an ordered list of elements. By default, the values are stored in order of insertion. The following example demonstrates how to add information such as phone numbers to the test\_user table:

In the preceding statements, a phone number is added for the user whose first\_name is Wu. If you want to add another phone number, use the following syntax similar to that of set:

In the output, the newly added phone number appears at the end of the list. You can use the following statements to prepend a phone number to the front of the list:

You can modify an individual item in the list when you reference it by its index:

The element with an index of 1 is modified. You can also delete a specific item by using its index:

You can also use SET phone\_numbers = phone\_numbers - ['13344448888'] to delete an element.

#### Map

The map data type contains a collection of key-value pairs. The keys and values can be of any types except counter. Example:

#### Other simple data types

- boolean: The value is either true or false. CQL is case insensitive in accepting these values but returns True or False.
- blob: A binary large object (blob) is a colloquial computing term for an arbitrary array of bytes. The CQL blob type is useful for storing media or other binary file types. Cassandra does not validate or examine the bytes in a blob. In Cassandra, blobs are represented as hexadecimal digits. If you want to encode arbitrary textual data into a blob, you can use the textAsBlob() function.
- inet: This type represents IPv4 or IPv6 addresses. cqlsh accepts any valid formats for defining IPv4 addresses, including dotted or non-dotted representations containing decimal, octal, or hexadecimal values. However, the values are represented by using the dotted decimal format in CQL output, such as 1.1.1.1.
- counter: The counter data type is a 64-bit signed integer, whose value cannot be set directly, but only incremented or decremented. The counter type has some special restrictions. It cannot be used as part of a primary key. If a counter is used, all of the columns other than primary keys must be counters.

#### **UDTs**

If the built-in data types in Cassandra do not meet your requirements, you can use UDTs. For example, if you want to use a column to store the address information of a user, you need to obtain information such as the zip code and street. Using a text column to store these values may not meet your requirements. In this case, you can define a UDT. Example:

```
cqlsh:test_keyspace> CREATE TYPE address (
... street text,
... city text,
... state text,
... zip_code int);
```

The preceding statement defines the address data type. Note that a UDT is scoped by the keyspace in which it is defined. This indicates that the address data type can only be used in test\_keyspace. If you execute DESCRIBE KEYSPACE test\_keyspace, the output shows that the address data type is part of test\_keyspace. The following example demonstrates how to use the defined address type:

# 3.Use multi-language SDKs to access an ApsaraDB for Cassandra instance over the Internet and the internal network

#### **Preface**

You have learned how to use cqlsh to access an ApsaraDB for Cassandra instance. However, in practice, you may need to write code to access an ApsaraDB for Cassandra instance. In cqlsh, you can only connect to a node and type some CQL statements. You may need to connect to multiple Cassandra nodes, evenly distribute requests to each Cassandra node, and manage connection pools. You do not need to worry about this because the community versions of SDKs have already implemented these features. The following sections describe how to use the SDKs to access an ApsaraDB for Cassandra instance.

#### Before you begin

- 1. Obtain the endpoint.
  - i. Log onto the ApsaraDB for Cassandra console. Click Database Connection.
  - ii. View the internal endpoint. For security considerations, Internet connection is disabled by default. To obtain the public endpoint, click **Apply for Public Endpoint**.

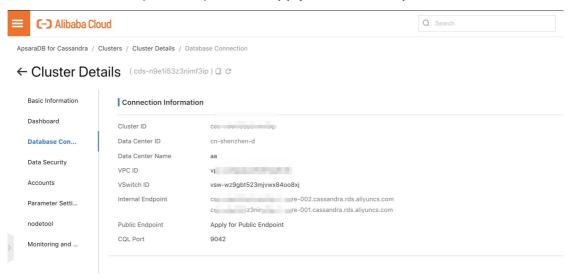

Note The number of endpoints varies based on the cluster size. Use as many endpoints as possible. This prevents failure to connect to the cluster due to the failure of a single node. The methods for accessing an ApsaraDB for Cassandra instance over the Internet and the internal network are almost identical except that different endpoints are used.

2. Add IP addresses to a whitelist.

Before you access an ApsaraDB for Cassandra instance, make sure that you have added the IP addresses of clients to the whitelist. For more information, see Configure a whitelist.

#### Multi-language sample code

#### Java-based access

1. Add a Maven dependency.

```
<dependency>
  <groupId>com.datastax.cassandra</groupId>
  <artifactId>cassandra-driver-core</artifactId>
  <version>3.7.2</version>
  </dependency>
```

Notice This reference introduces some public libraries. To avoid unnecessary trouble caused by dependency conflicts, test the dependency in a new project first.

2. Write Java code for the access.

```
import com.datastax.driver.core.Cluster;
import com.datastax.driver.core.PlainTextAuthProvider;
import com.datastax.driver.core.ResultSet;
import com.datastax.driver.core.Session;
public class Demo {
public static void main(String[] args) {
 // Enter the public or internal endpoints of the database. You can enter as many endpoints as provide
d by the console.
 // In fact, the SDK connects to only the first accessible endpoint and establish a control connection. Yo
u can enter multiple endpoints to prevent database connection failures that are caused by the failure o
f a single node.
 // Ignore the sequence of the endpoints, because the SDK may rearrange the endpoint sequence to pr
event different clients from connecting to the same endpoint.
 // You must enter only public endpoints or only internal endpoints.
 String[] contactPoints = new String[]{
  "cds-xxxxxxxx-core-003.cassandra.rds.aliyuncs.com",
  "cds-xxxxxxxx-core-002.cassandra.rds.aliyuncs.com"
 };
 Cluster cluster = Cluster.builder()
  .addContactPoints(contactPoints)
  // Enter the account name and the password. If you forget the password, you can reset the password
on the Accounts page.
  .withAuthProvider(new PlainTextAuthProvider("cassandra", "123456"))
  // If you access the Cassandra cluster over the Internet, you must append @public to the account na
```

```
me to switch to the full Internet link.
  // Otherwise, you cannot connect to all the internal nodes over the Internet, and exceptions or delay
s occur. This affects local development and debugging.
  // Automatic identification of network links are supported in the future. This eliminates the need to
manually add @public. For more information, see changelogs on the official website.
  //.withAuthProvider(new PlainTextAuthProvider("cassandra@public", "123456"))
  .build();
 // Initialize the cluster. In this case, a control connection is established. This step can be ignored. This i
s because the init method is automatically called when a session is established.
 cluster.init();
 // Connect to the cluster. A persistent connection pool is established for each Cassandra node.
 // Therefore, it is burdensome to create one session for each request. We recommend that you create
several sessions in advance for each process.
 // As a general rule, one session is sufficient. You can make adjustments based on your actual needs. F
or example, you can separately manage the read and write sessions.
 Session session = cluster.connect();
 // Query the permission-related table to view the number of created roles.
 // This is the system table. By default, only the superuser account cassandra has the SELECT permissi
on.
 // If you use another account for testing, you can switch to another table or grant the SELECT permissi
on to the account.
 ResultSet res = session.execute("SELECT * FROM system_auth.roles");
 // ResultSet implements the Iterable interface to display each line of information in the console.
 res.forEach(System.out::println);
 // Close the session.
 session.close();
 // Shut down the cluster.
 cluster.close();
}
}
```

#### Python-based access

1. Install the SDK library.

```
# Install the specified version. Python 3.x is recommended.

pip install cassandra-driver==3.19.0

# Install the latest version.

pip install cassandra-driver

# https://pypi.org/project/cassandra-driver/#history
```

#### 2. Write Python code for the access.

#! /usr/bin/env python

# -\*- coding: UTF-8 -\*-

import logging

import sys

from cassandra.cluster import Cluster

from cassandra.auth import PlainTextAuthProvider

logging. basic Config (stream = sys.stdout, level = logging. INFO)

cluster = Cluster(

# Enter the public or internal endpoints of the database. You can enter as many endpoints as provide d by the console.

# In fact, the SDK connects to only the first accessible endpoint and establish a control connection. Yo u can enter multiple endpoints to prevent database connection failures that are caused by the failure of a single node.

# Ignore the sequence of the endpoints, because the SDK may rearrange the endpoint sequence to pr event different clients from connecting to the same endpoint.

# You must enter only public endpoints or only internal endpoints.

contact\_points=["cds-xxxxxxxx-core-003.cassandra.rds.aliyuncs.com",

"cds-xxxxxxxx-core-002.cassandra.rds.aliyuncs.com"],

# Enter the account name and password. If you forget the password, you can reset the password on the Accounts page.

auth\_provider=PlainTextAuthProvider("cassandra", "123456"))

# If you access the Cassandra cluster over the Internet, you must append @public to the account nam e to switch to the full Internet link.

# Otherwise, you cannot connect to all the internal nodes over the Internet, and exceptions or delays occur. This affects local development and debugging.

# Automatic identification of network links are supported in the future. This eliminates the need to m anually add @public. For more information, see changelogs on the official website.

# auth\_provider=PlainTextAuthProvider("cassandra@public", "123456"))

# Connect to the cluster. A persistent connection pool is established for each Cassandra node.

# Therefore, it is burdensome to create one session for each request. We recommend that you create se veral sessions in advance for each process.

# As a general rule, one session is sufficient. You can make adjustments based on your actual needs. For example, you can separately manage the read and write sessions.

session = cluster.connect()

# Query the permission-related table to view the number of created roles.

# This is the system table. By default, only the superuser account cassandra has the SELECT permission.

# If you use another account for testing, you can switch to another table or grant the SELECT permission to the account

rows = session.execute('SELECT \* FROM system\_auth.roles')

```
# Display each line of information in the console.

for row in rows:

print("# row: {}".format(row))

# Close the session.

session.shutdown()

# Shut down the cluster.

cluster.shutdown()
```

3. Access in other programming languages.

The access interfaces for other programming languages are similar to those of Python and Java. For more information, see the GitHub community documentation.

- Ruby
- o C#/.NET
- Nodejs
- o PHP
- o C++